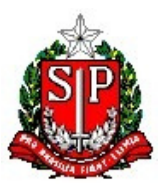

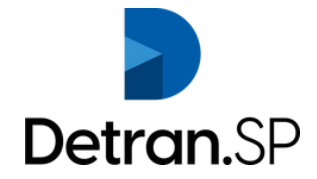

### **Comunicado nº 32, de 25 de agosto de 2020 da Diretoria Setorial de Veículos do Departamento Estadual de Trânsito de São Paulo.**

*Dispõe sobre o módulo de emplacamento do sistema e-CRVsp e dá outras providências.*

O Diretor Setorial de Veículos do Departamento Estadual de Trânsito de São Paulo, no uso das atribuições previstas no Decreto nº 59.055 de 09 de abril de 2013;

Considerando as disposições da Portaria nº 11, de 09 de janeiro de 2020 e Portaria nº 41, de 25 de janeiro de 2020, ambas deste Detran.Sp;

Considerando a iminência do início de operação do módulo de emplacamento do sistema e-CRVsp,

Comunica:

- 1. A partir de 01 de setembro de 2020 iniciará no Estado de São Paulo o módulo de emplacamento do sistema e-CRVsp.
- 2. Por meio de tal módulo, as Autorizações de Estampagem de Placas de Identificação Veicular AEPIV deverão ser consultadas diretamente pelas Empresas Estampadoras de Placas de Identificação Veicular – EPIV, no sistema tratado no item 01 do presente.
- 3. Desta forma, a partir de tal data, as unidades de trânsito não mais poderão informar o código de autorização de estampagem para o cidadão, despachantes, empresas credenciadas ou terceiras pessoas.
- 4. Portanto, após a conclusão do serviço solicitado pelas unidades de atendimento, o cidadão deverá ser orientado a procurar uma das empresas estampadoras credenciadas, onde a estampagem de suas placas será realizada.
- 5. Do mesmo modo, as consultas, exclusão ou emissão manual de autorização de estampagem somente estarão disponíveis para os diretores de unidades de trânsito e áreas específicas da Diretoria Setorial de Veículos.
- 6. Eventuais erros de estampagem cometidos pelas Empresas Estampadoras de Placas de Identificação Veicular – EPIV, que necessitem da emissão de nova autorização de estampagem, deverão ser noticiados, pela própria empresa, ao e-mail: **autorizacao.estampagem@detran.sp.gov.br**, acompanhado de fotos que comprovem a destruição da placa estampada, bem como do requerimento constante no ANEXO II do presente, devidamente preenchido e assinado.
- 7. Erros na emissão de autorização de estampagem cometidos pelas unidades de trânsito deverão ser corrigidos pelo respectivo diretor.

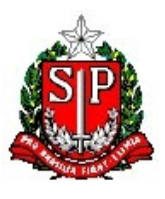

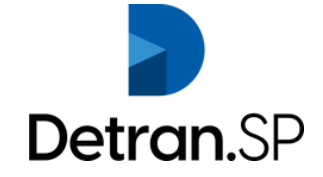

- 8. Eventuais dúvidas ou dificuldades das Empresas Credenciadas, referentes à utilização do sistema e-CRVsp ou obtenção da Autorização de Estampagem poderão ser encaminhadas ao e-mail: **cadastro.estampadoras@detran.sp.gov.br.**
- 9. A empresa que tiver interesse em se integrar com este Detran.SP através de webservice, deverá demostrar tal interesse por meio de mensagem enviada ao e-mail constante no item 08 do presente.
- No ANEXO I do presente segue tutorial para acesso das empresas credenciadas ao sistema 10. e-CRVsp.

### **ANEXO I**

### **Tutorial Módulo de Estampagem – Empresas Credenciadas**

### **1. Acesso ao sistema:**

O usuário da empresa credenciada, Adm Estampador ou Estampador, deverá acessar a URL do sistema e-CRV, informar seu CPF e no primeiro acesso, informar a palavra "senha" no campo senha. https://www.e-crvsp.sp.gov.br/

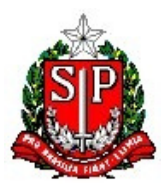

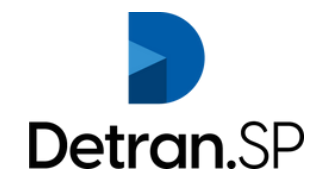

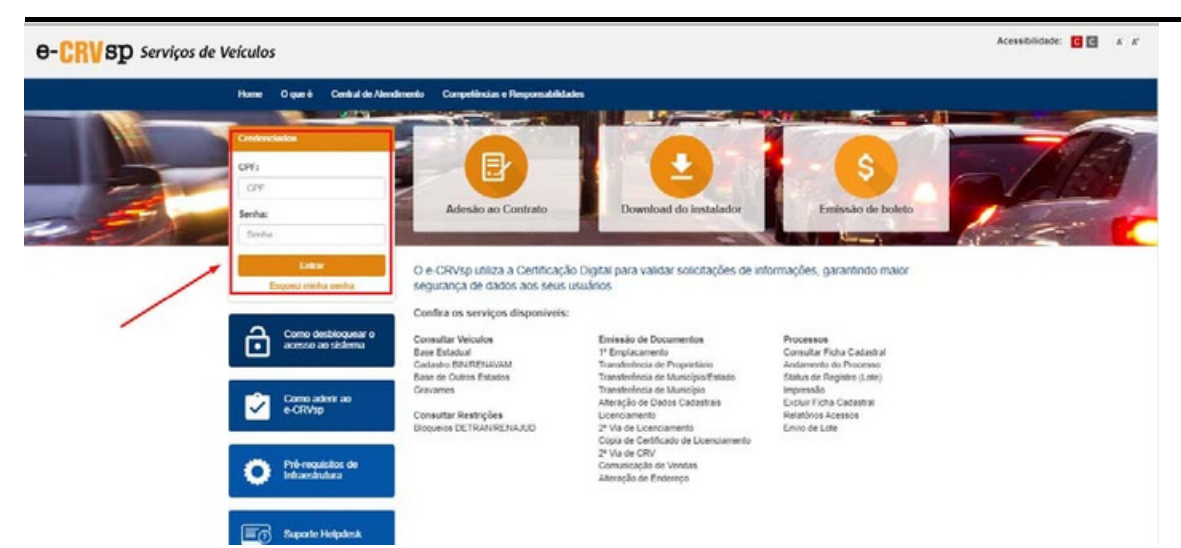

**Após lhe será exibida uma tela para cadastro de senha pessoal e**

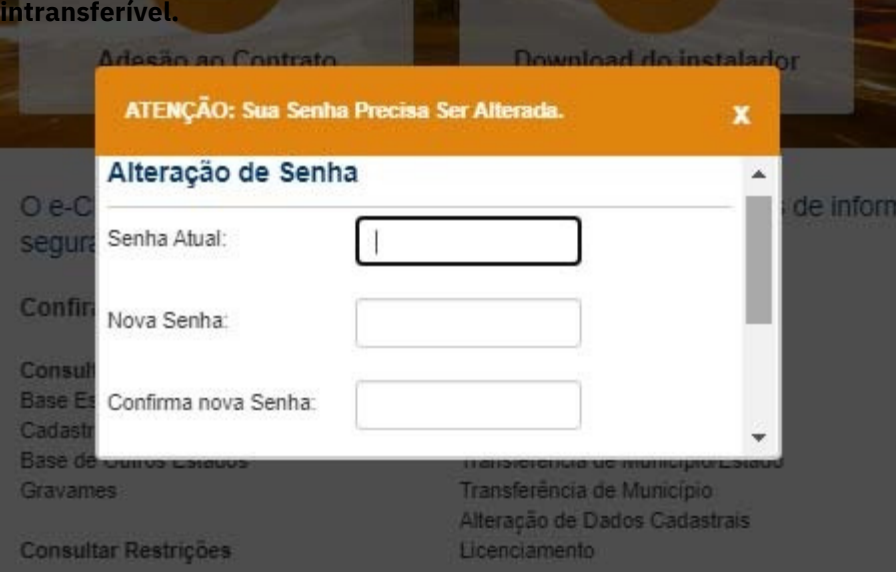

### **2. Cadastro de Usuários (Perfis: Adm Estampadora e Estampador)**

Para cadastrar os funcionários da empresa, o administrador deverá seguir o seguinte procedimento: Acesse o menu "Usuários", submenu "Cadastro de Usuários"

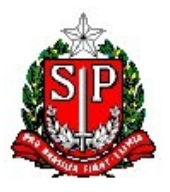

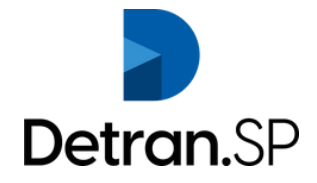

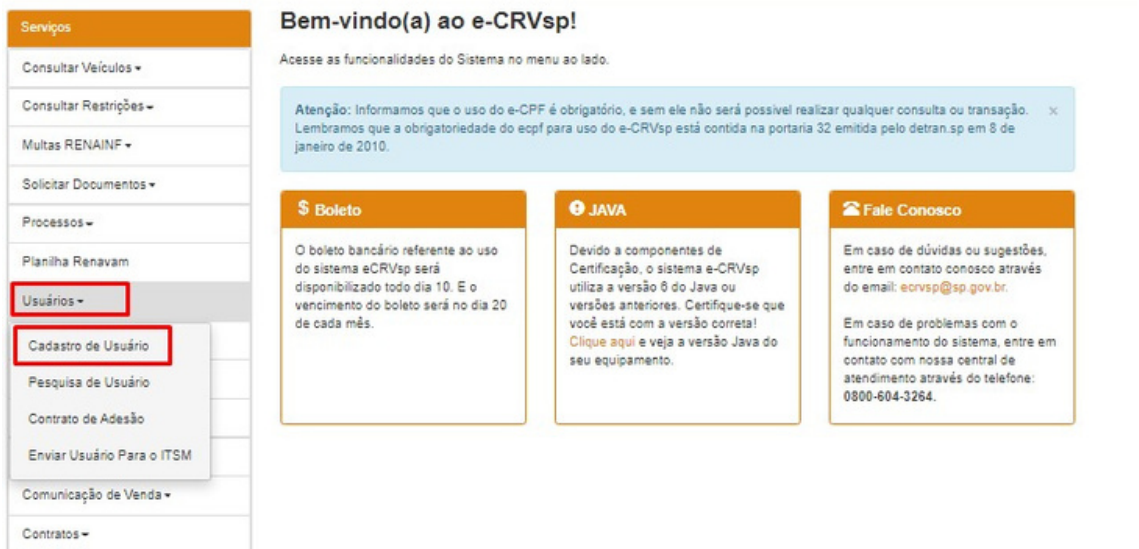

Será exibido ao usuário tela para preenchimento dos dados pessoais da pessoa a ser cadastrada. No campo perfil deverá ser selecionado a atribuição do novo usuário, como estampador.

#### Cadastro de Usuários

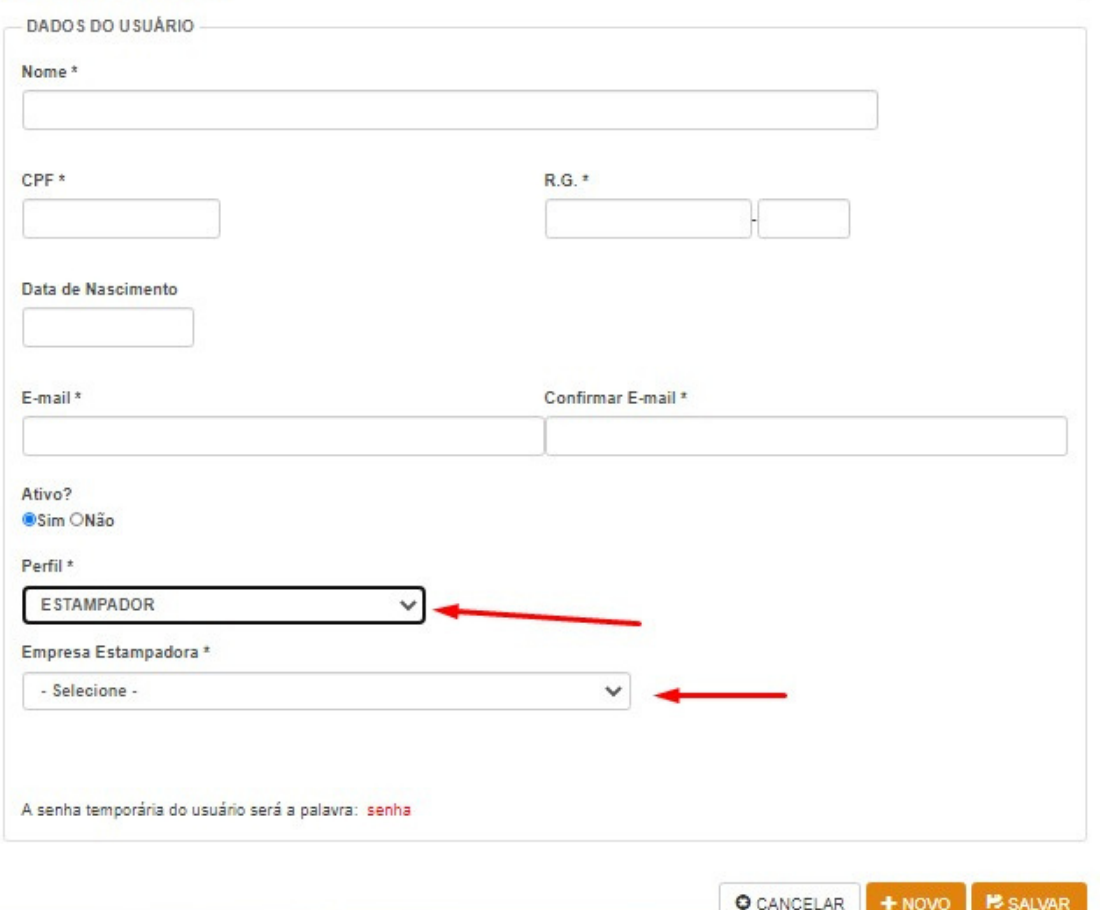

O usuário da empresa credenciada, Estampador, deverá acessar a URL do sistema e-CRV, informar seu CPF e no

primeiro acesso, informar a palavra "**senha**" no campo senha.

https://www.e-crvsp.sp.gov.br/

Após lhe será exibida uma tela para cadastro de senha pessoal e intransferível.

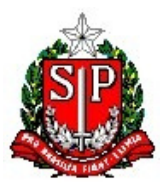

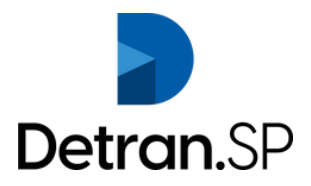

### **3. Consulta de Usuários:**

O Adm Estampador poderá efetuar a consulta dos usuários vinculados a sua empresa. O usuário deverá clicar na opção "Usuários" do menu principal e selecionar o submenu "Pesquisa de Usuários"

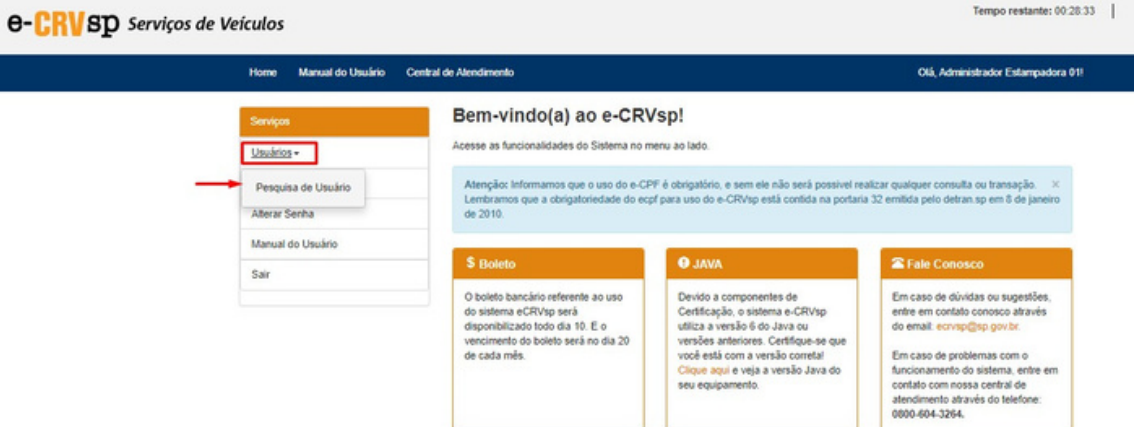

Para realizar a consulta do usuário o Administrador poderá informar o Nome ou CPF e status do usuário. Caso nenhum campo seja informado, o sistema exibirá todos os usuários vinculados a empresa.

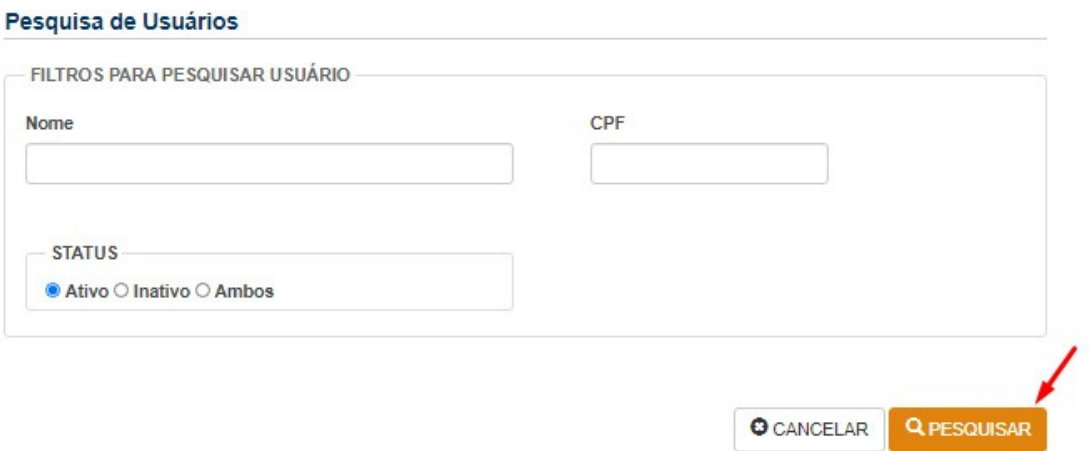

Abaixo segue tela de retorno da pesquisa de usuários.

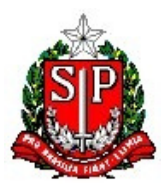

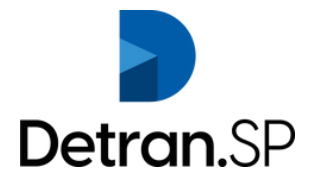

#### Pesquisa de Usuários

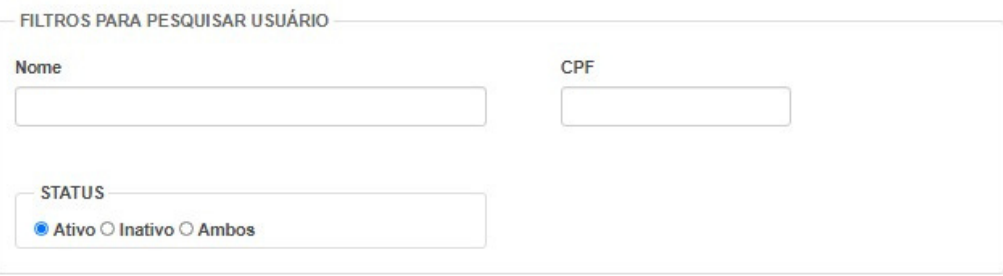

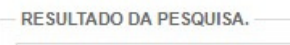

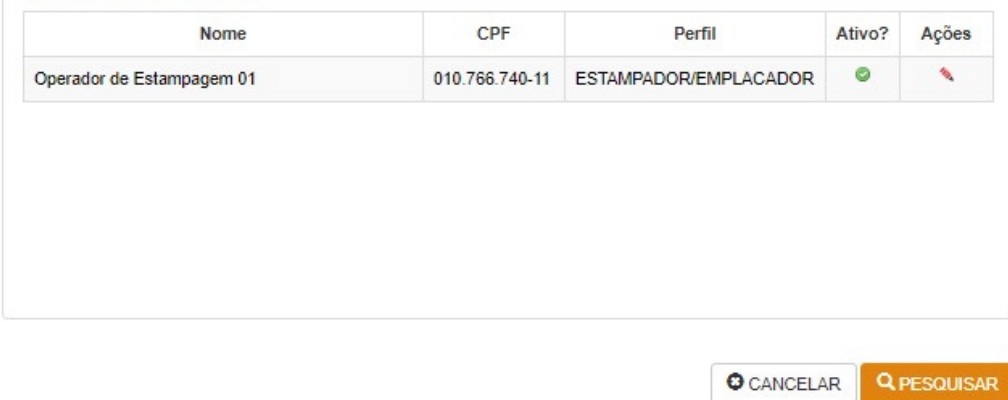

### 3. Consulta Autorização de Estampagem

A funcionalidade de consultar número de autorização de estampagem estará disponível para os perfis Adm Estampadora e Estampador. Selecione a opção "**Estampagem**" no menu principal e submenu "**Consultar Autorização de Estampagem**"

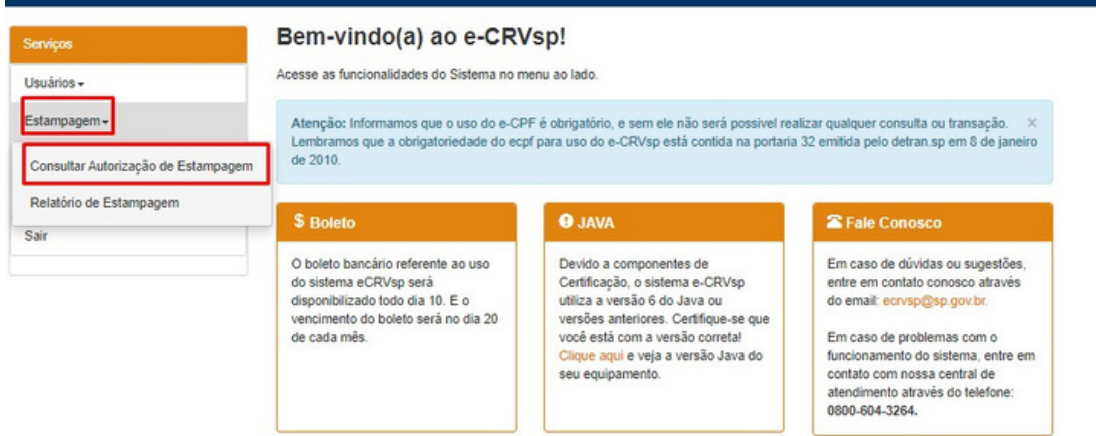

O usuário deverá informar o parâmetro de consulta do número de autorização de estampagem. Poderá utilizar o número do chassi ou Placa + RENAVAM, deverá preencher o Captcha e após clicar no botão "Consultar".

Consulta por Placa + RENAVAM:

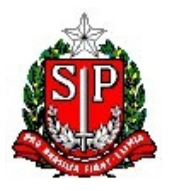

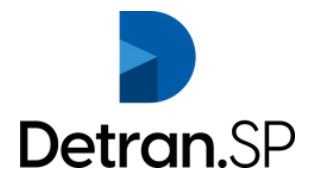

#### Consultar Autorização da Estampagem

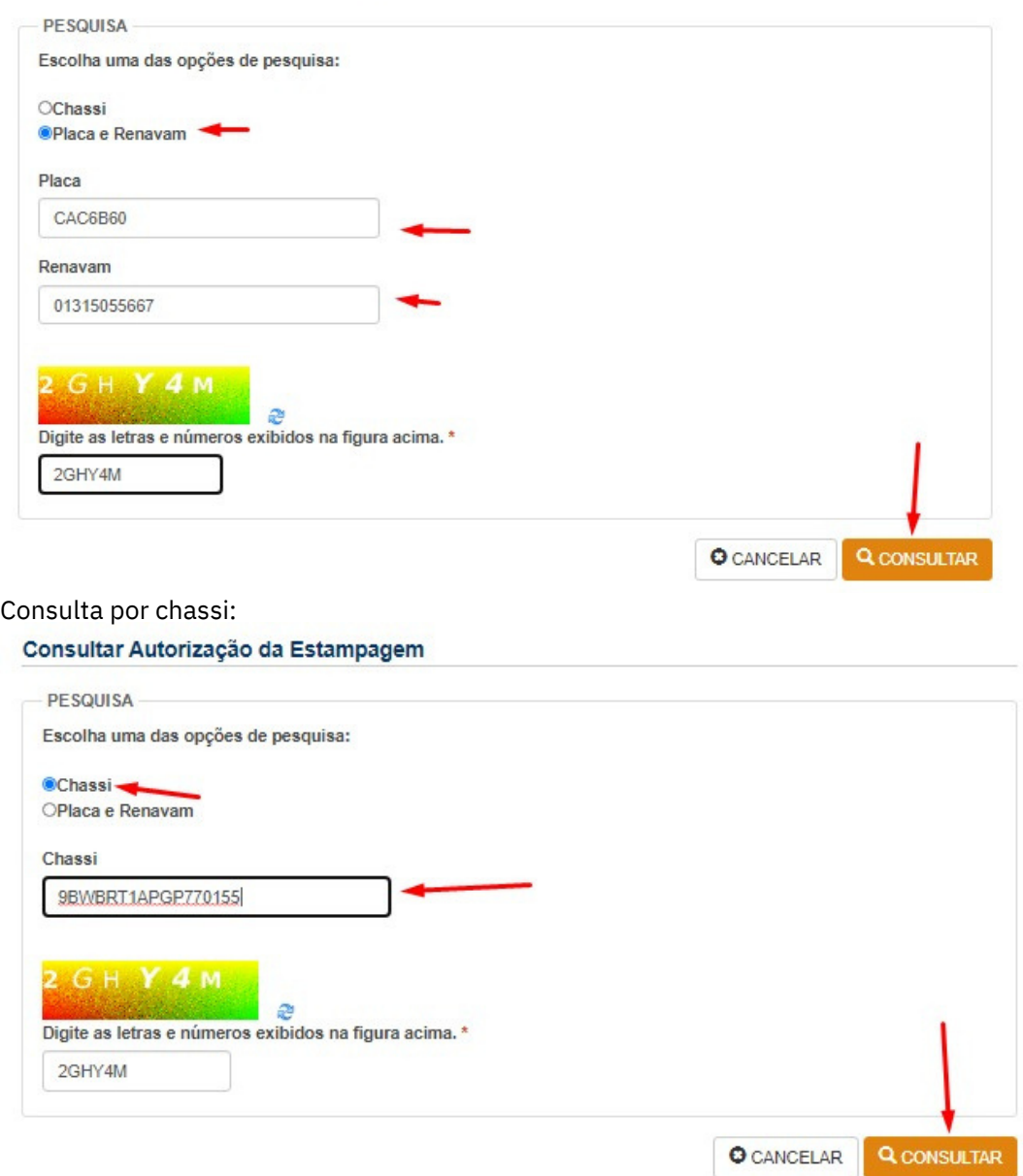

Após será exibida a tela com as informações do veículo e o número da autorização de estampagem gerado.

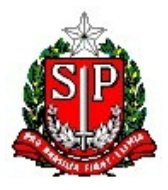

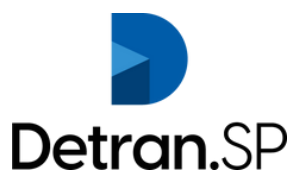

#### Consultar Autorização da Estampagem

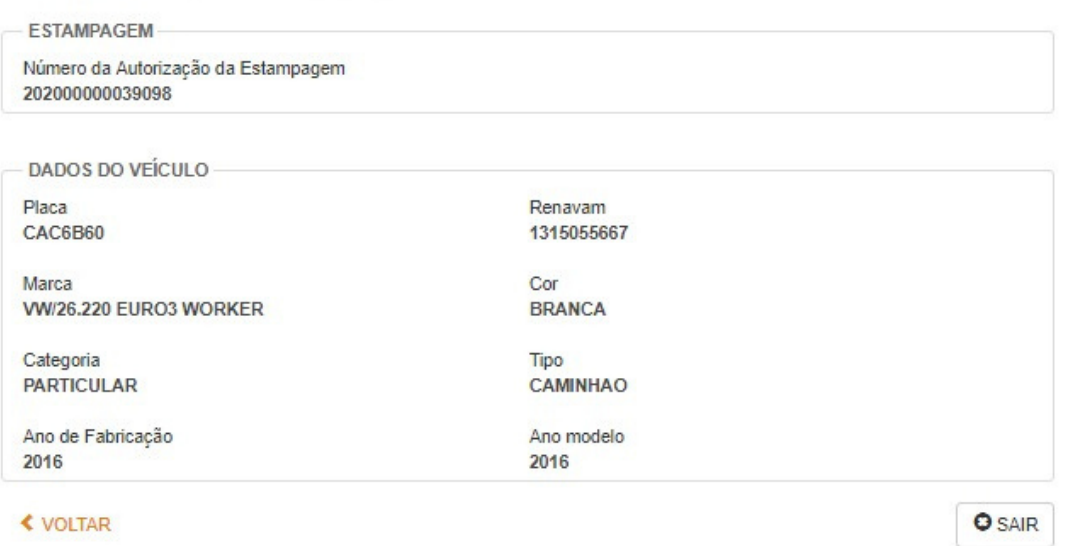

### **4. Relatório de Estampagem:**

O perfil Adm Estampadora poderá consultar a quantidade de consultas realizadas pelos usuários de sua empresa. Deverá preencher os campos "Mês/Ano" (campos obrigatórios). Informar o serviço, preencher o CAPTCHA e após clicar no botão "Pesquisar"

#### Relatório de Estampagem

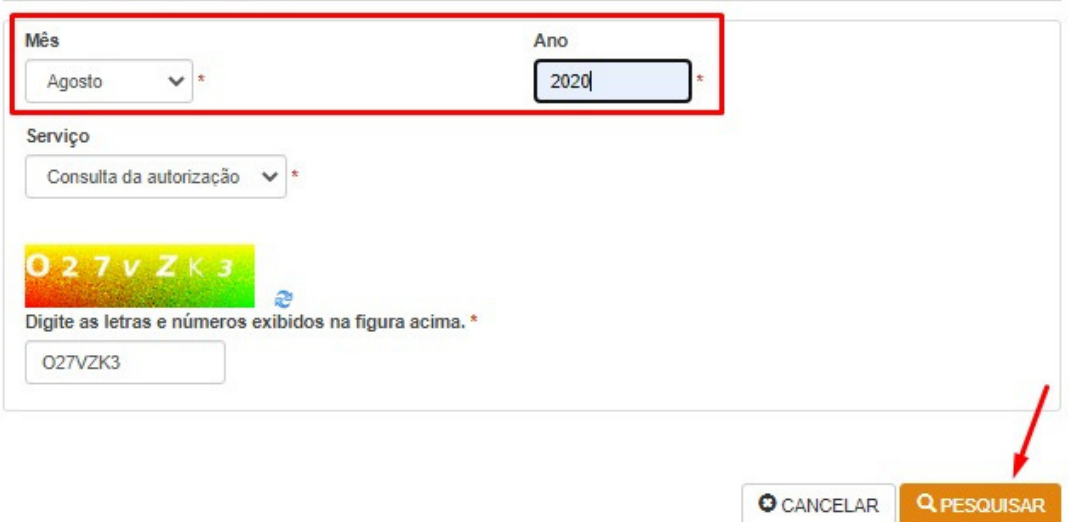

O relatório simplicado exibe o total de consultas realizadas no período \*

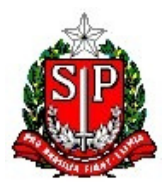

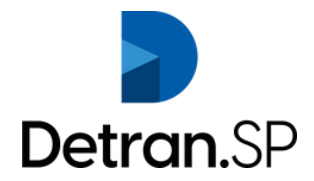

#### Relatório de Estampagem

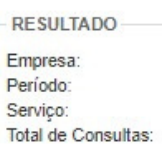

86.164.433/0001-06 Agosto de 2020 Consulta da autorização  $\overline{4}$ 

← CANCELAR

**GIMPRIMIR** 

\*Novos relatórios serão disponibilizados em breve.

### **ANEXO II**

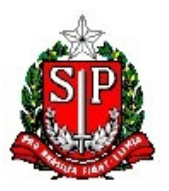

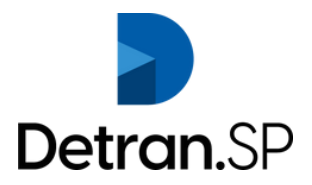

### **Requerimento de emissão manual de Autorização de Estampagem.**

Eu, **(Qualificação completa, contendo, nome, RG, CPF, Endereço e data de nascimento)**, Administrador da Empresa: **(qualificação da empresa, com Razão Social, endereço e CNPJ)**, requeiro, nos termos do Comunicado DV nº 32/2020, a emissão manual de Autorização de Estampagem em favor do veículo **(Marca/ Modelo, Placas, RENAVAM e Chassi)**, por motivo de erro desta empresa:

**(descrever o erro)**

Em arquivo anexo seguem imagens das placas estampadas devidamente destruídas **(Juntar imagens das placas estampadas erroneamente devidamente destruídas).**

Termos em que,

P. Deferimento.

São Paulo, dia, mês e ano.

Assinatura Nome completo RG CPF